#### **LUMEN**®

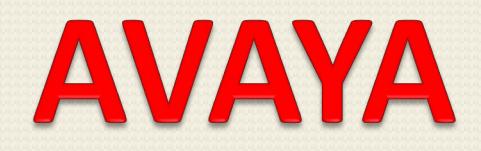

### **J Series Telephone and Voicemail Training**

#### **Overview**

- Discuss Physical Features of the telephone
- Discuss Icons on the telephone
- Call Handling: Placing Internal and External Calls, Putting Calls on Hold, Transferring, Conferencing, Do Not Disturb, Page and Redial
- Accessing the Contacts
- Using the History
- Setting Up voicemail and how to access unheard messages

## Physical Features

#### Avaya J139

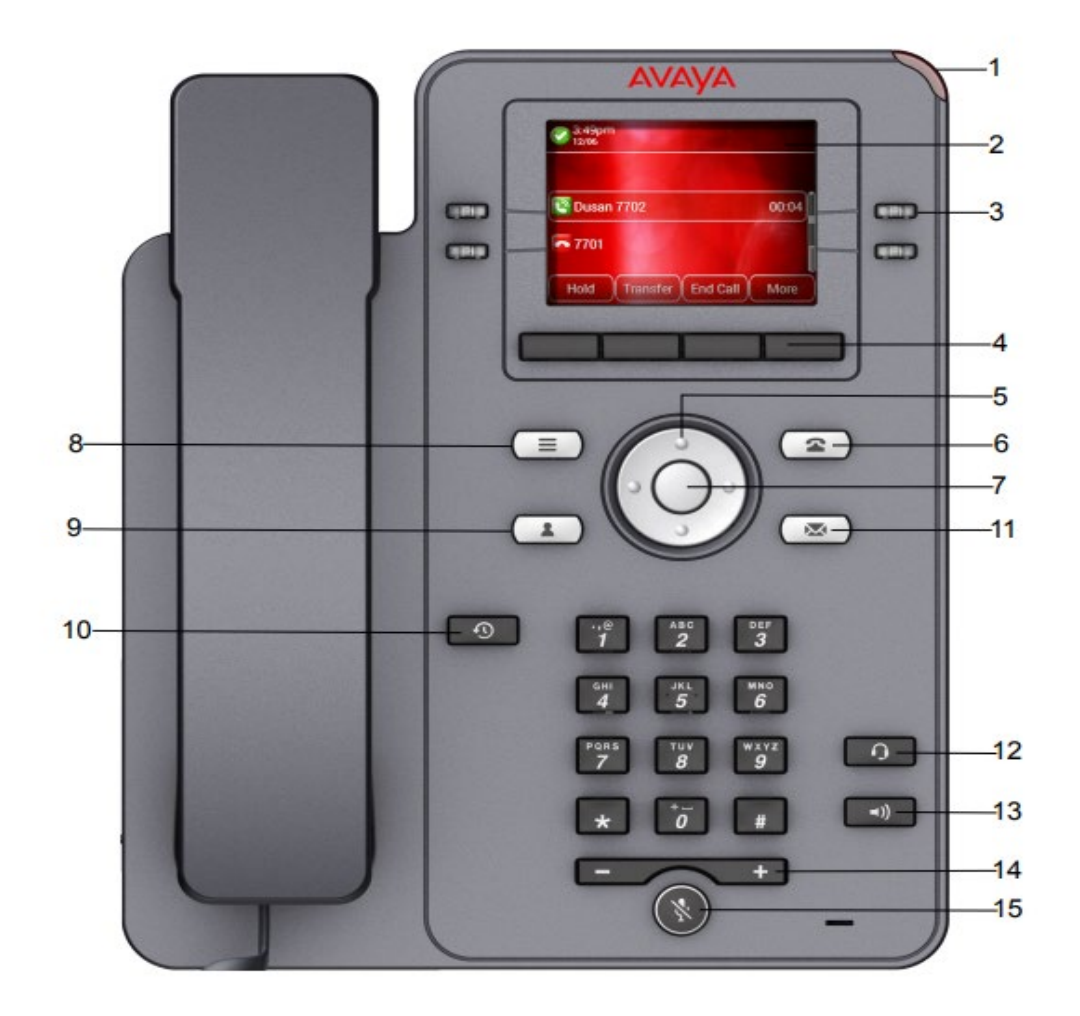

#### **J139 ICONS**

- Beacon LED Displays a red light for visual alerts such as incoming call and voicemail message
- Phone display Displays 2 areas. Top Bar Communication status, time & date, and device status. Application area Application header, application content and softkey labels 2.
- Line Keys Used to select the corresponding row. Each line key has an LED that displays visual features such as, Red light-disabled features, Green light-incoming call and enabled features or Red and Green light-off hook 3. status of the phone
- Soft Keys Select the corresponding label of context-specific action 4.
- Navigation Key Navigate the phone screen. Up and Down arrow keys, to scroll up and down. Right and left arrow keys, to move the cursor in the text input field and to toggle values. 5.
- Phone Key Displays the phone screen 6.
- Navigation Key OK button to select the action assigned the first soft key
- Main Menu Displays a list of options: Options & Settings, network information, VPN settings, browser, log out, and about the phone 8.
- Contacts Displays the entries in your contact list
- Recents Displays the list of calls in Call history 10.
- Voicemail Used to access voicemail
- Headset Used if there is a headset connected to the phone
- Speaker Used to access speaker for handsfree capability 13.
- Volume Used to adjust the volume for the ringtone when handset is in the cradle. Adjust the volume of the caller when a call is connected. The (+) plus key increased the volume, the (-) minus key decreases the volume 14.
- Mute Button Used to mute and unmute the outgoing audio. This can be used with speaker or handset 15.

### Physical Features

#### Avaya J159

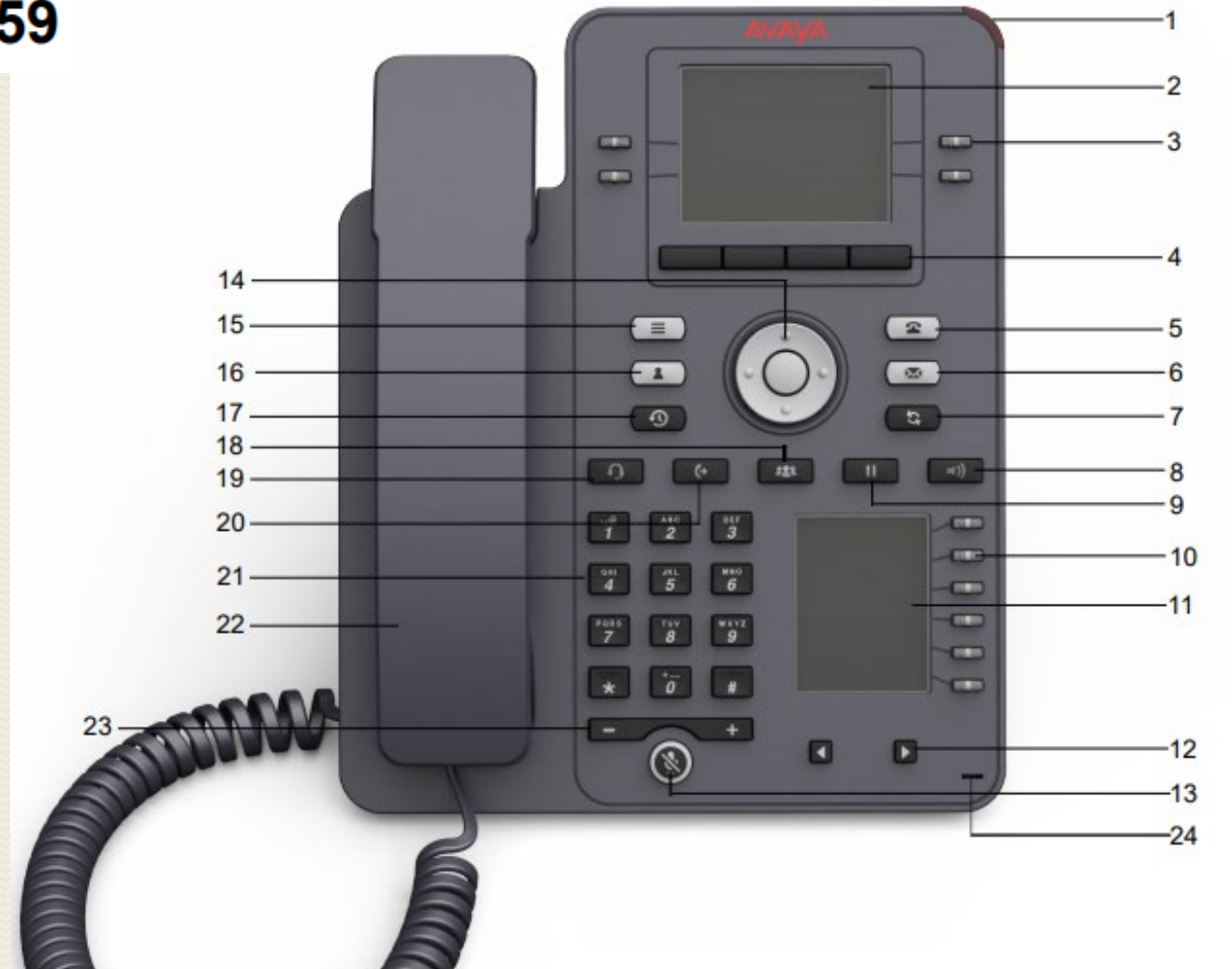

#### **J159 ICONS**

- 1. Beacon LED Displays a red light for visual alerts such as incoming call and voicemail settings
- 2. Phone display Displays 2 areas. Top Bar Communication status, time & date, and device status. Application area Application header, application content and softkey labels
- 3. Line Keys Used to select the corresponding row. Each line key has an LED that displays visual features such as, Red light-disable features, Green light-incoming call and enabled features or Red and Green light-off hook status of the phone
- 4. Soft Keys Select the corresponding label of context-specific action
- 5. Phone key Displays the Phone screen
- 6. Voicemail Used to access voicemail
- 7. Redial Used to redial the most recently dialed number from any screen on the phone
- 8. Speaker Used to access speaker for handsfree capability
- 9. Hold Used to put an active call on hold and resume a held call
- 10. Line Keys Used to select the corresponding row. Each line key has an LED that displays visual features such as, Red light-disable features, Green light-incoming call and enabled features or Red and Green light-off hook status of the phone
- 11. Secondary Display Provides quick access to line appearances, features, and phone menus
- 12. Left, Right keys used to navigate on the Secondary Display screen
- 13. Mute Button Used to mute and unmute the outgoing audio. This can be used with speaker or handset
- 14. Navigation Key Navigate the phone screen. Up and Down arrow keys, to scroll up and down. Right and left arrow keys, to move the cursor in the text input field and to toggle values.
- 15. Main Menu Displays a list of options: Options & Settings, network information, VPN settings, browser, logout, and about the phone
- 16. Contacts Displays the entries in your contact list
- 17. Recents Displays the list of calls in Call history
- 18. Transfer Used to transfer a call
- 19. Headset Used to turn on headset, and also to toggle your call from the speaker to headset
- 20. Conference Used to initiate a conference call and also to add a participant to a conference call
- 21. Dialpad keys Used to dial the phone extensions or enter alphanumeric characters and special symbols
- 22. Handset Used to receive and make calls
- 23. Volume Used to adjust the volume for the ringtone when handset is in the cradle. Adjust the volume of the caller when a call is connected. The (+) plus key increased the volume, the (-) minus key decreases the volume
- 24. Mic the Mic of the phone

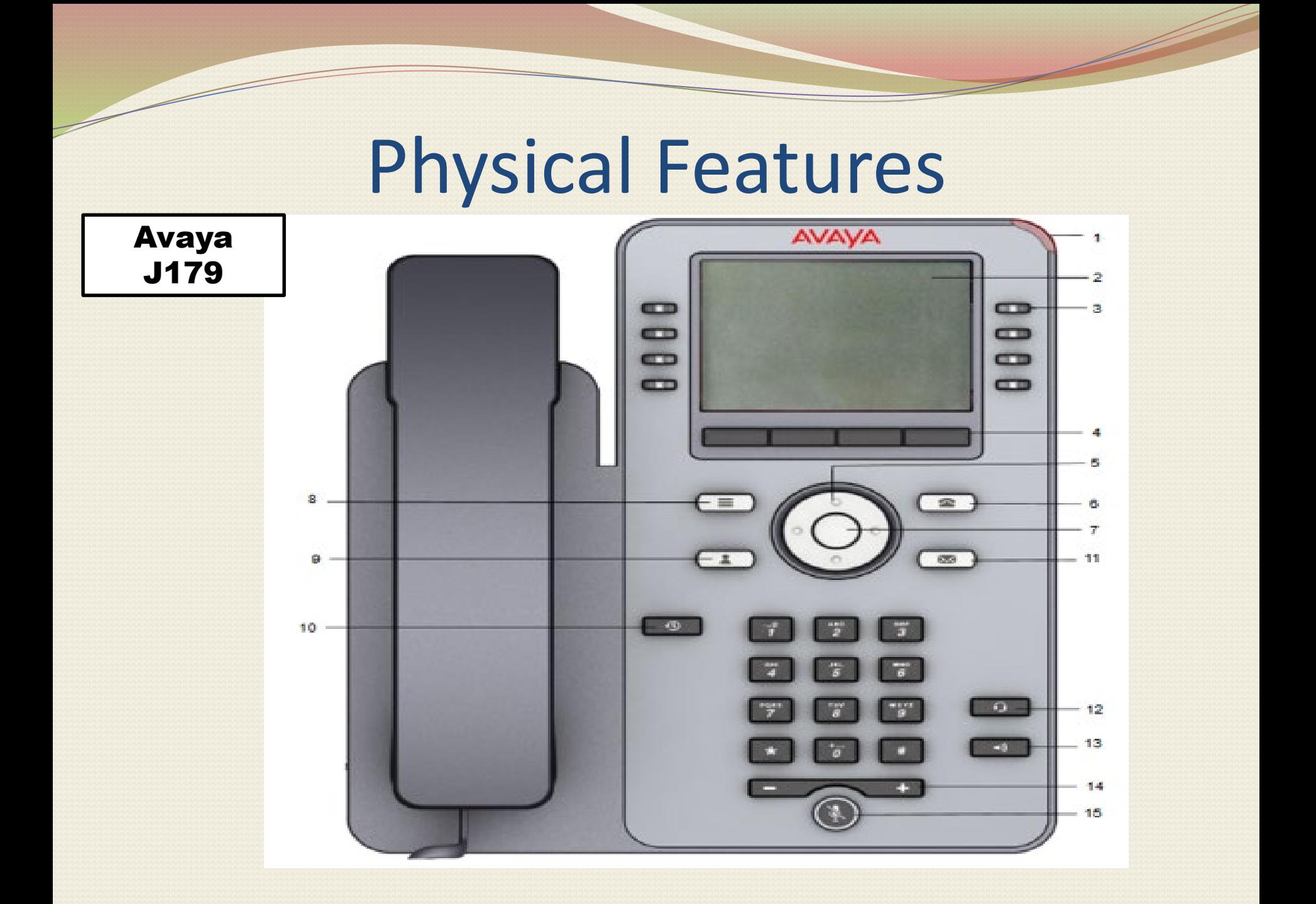

#### **J179 ICONS**

- Beacon LED Displays a red light for visual alerts such as incoming call and voicemail message
- Phone display Displays 2 areas. Top Bar Communication status, time & date, and device status. Application area Application header, application content and softkey labels 2.
- Line Keys Used to select the corresponding row. Each line key has an LED that displays visual features such as, Red light-disabled features, Green light-incoming call and enabled features or Red and Green light-off hook 3. status of the phone
- Soft Keys Select the corresponding label of context-specific action 4.
- Navigation Key Navigate the phone screen. Up and Down arrow keys, to scroll up and down. Right and left arrow keys, to move the cursor in the text input field and to toggle values. 5.
- Phone Key Displays the phone screen 6.
- Navigation Key OK button to select the action assigned the first soft key
- Main Menu Displays a list of options: Options & Settings, network information, VPN settings, browser, log out, and about the phone 8.
- Contacts Displays the entries in your contact list
- Recents Displays the list of calls in Call history 10.
- Voicemail Used to access voicemail
- Headset Used if there is a headset connected to the phone
- Speaker Used to access speaker for handsfree capability 13.
- Volume Used to adjust the volume for the ringtone when handset is in the cradle. Adjust the volume of the caller when a call is connected. The (+) plus key increased the volume, the (-) minus key decreases the volume 14.
- Mute Button Used to mute and unmute the outgoing audio. This can be used with speaker or handset 15.

### **General Icons:**

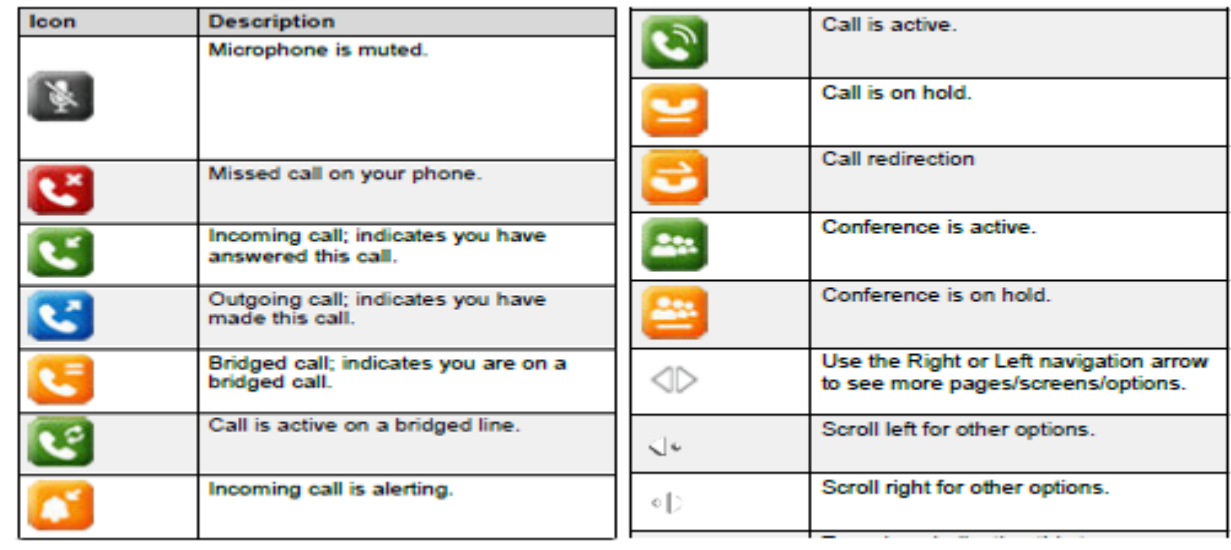

#### Main Menu Icons:

Z

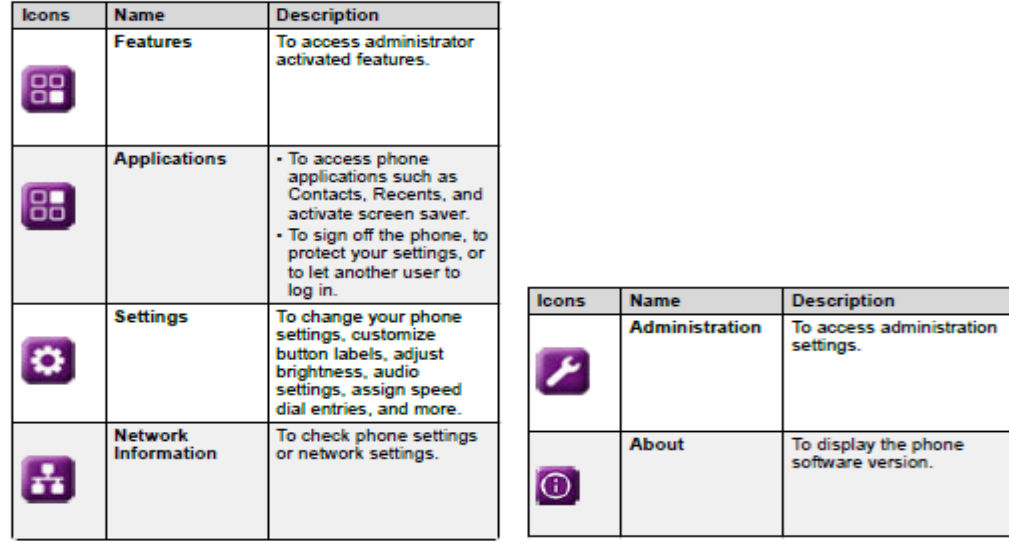

## Call Soft Keys

The following are some of the common soft key options. The function performed by the buttons just below the display change dynamically. Each buttons current function is shown by the label (if any) above it on the display.

- 1. Hold Place a call on hold
- 2. Complete Complete the transfer of a held call
- 3. Cancel Option to end the transfer attempt
- 4. Conf Put your current call on hold and present dial tone for you to dial the number you want to add to a conference with the held caller
- 5. Connect Take a call off hold
- 6. Dir Access the directory in order to select a number by name rather than dialing it. The type of name available in the directory is adjusted to match those suitable for use by the feature
- 7. Drop If you are connected to the call, this option ends the call. if the call is a personal call alerting, this option sends the call to your forward on busy number if set or else to your voicemail if enabled
- 8. End Call Disconnects the call
- 9. Ignore Silence the ringer for the current alerting call. The call will continue alerting until either answered, it goes to voicemail or the caller abandons the call
- 10. Pickup Answer the call that is held or alerting another user
- $11.$  Redial If there are outgoing numbers in your call log, display the list of those numbers
- 12. Transfer Put your current call on hold and present dial tone for you to dial the number to which you want to transfer the call
- 13. ToVM Send an alerting call to your voicemail

## Phone Keys

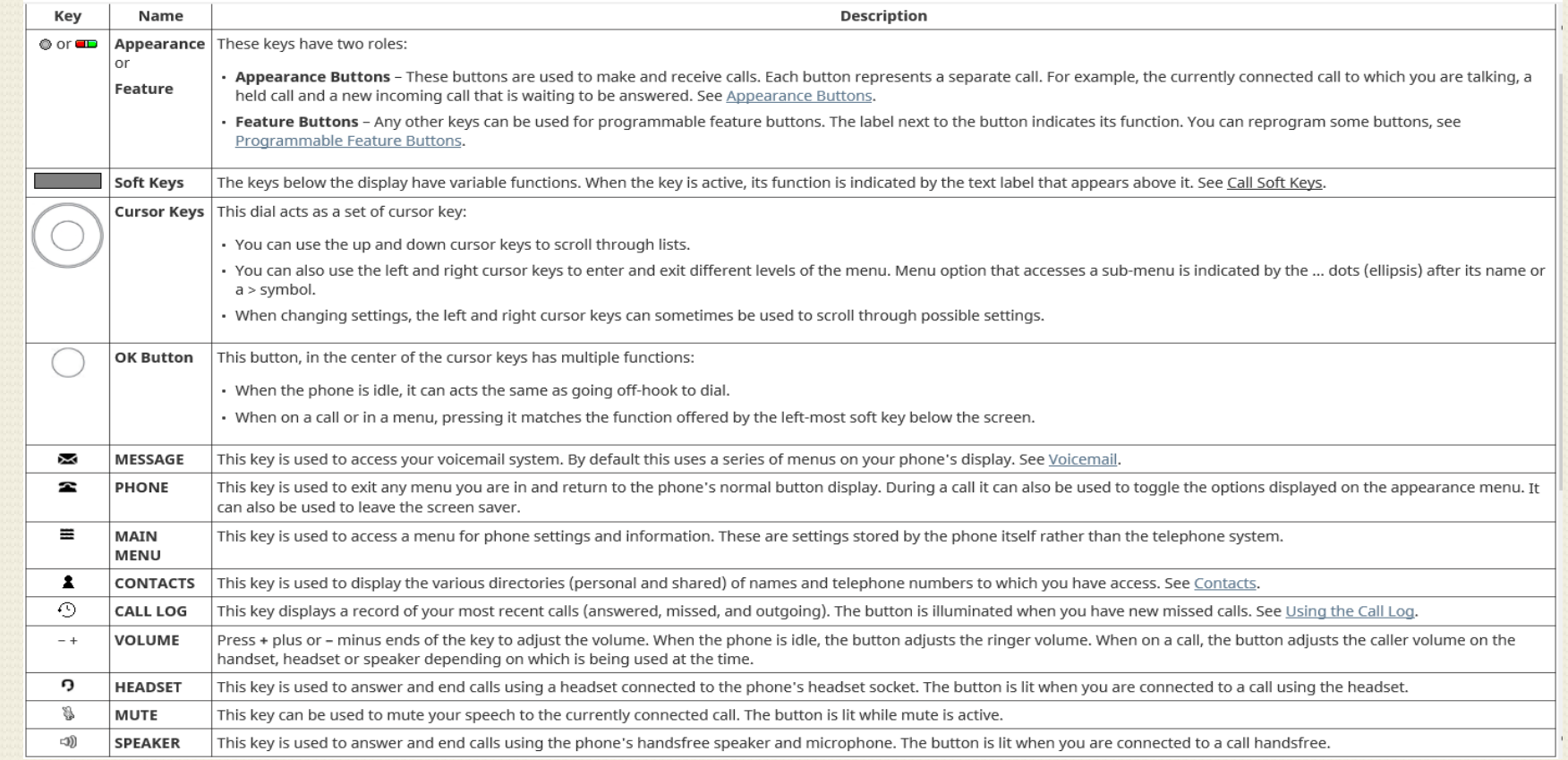

.<br>The J159 has a number of additional keys. These keys match functions that are also accessible via display soft keys.

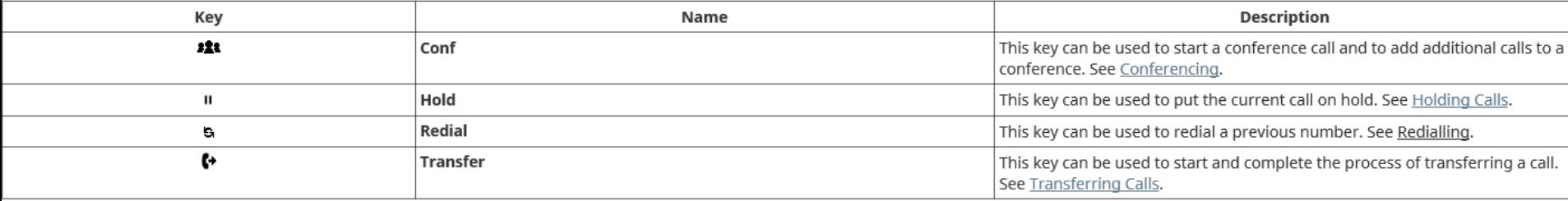

# **Placing Calls**

Using the Handset:

- To place an internal call, pick up the handset and dial the extension.
- To place an external call,  $\bullet$ dial the trunk access code (9), then the phone number
- To end a call, hang up ٠ the handset.

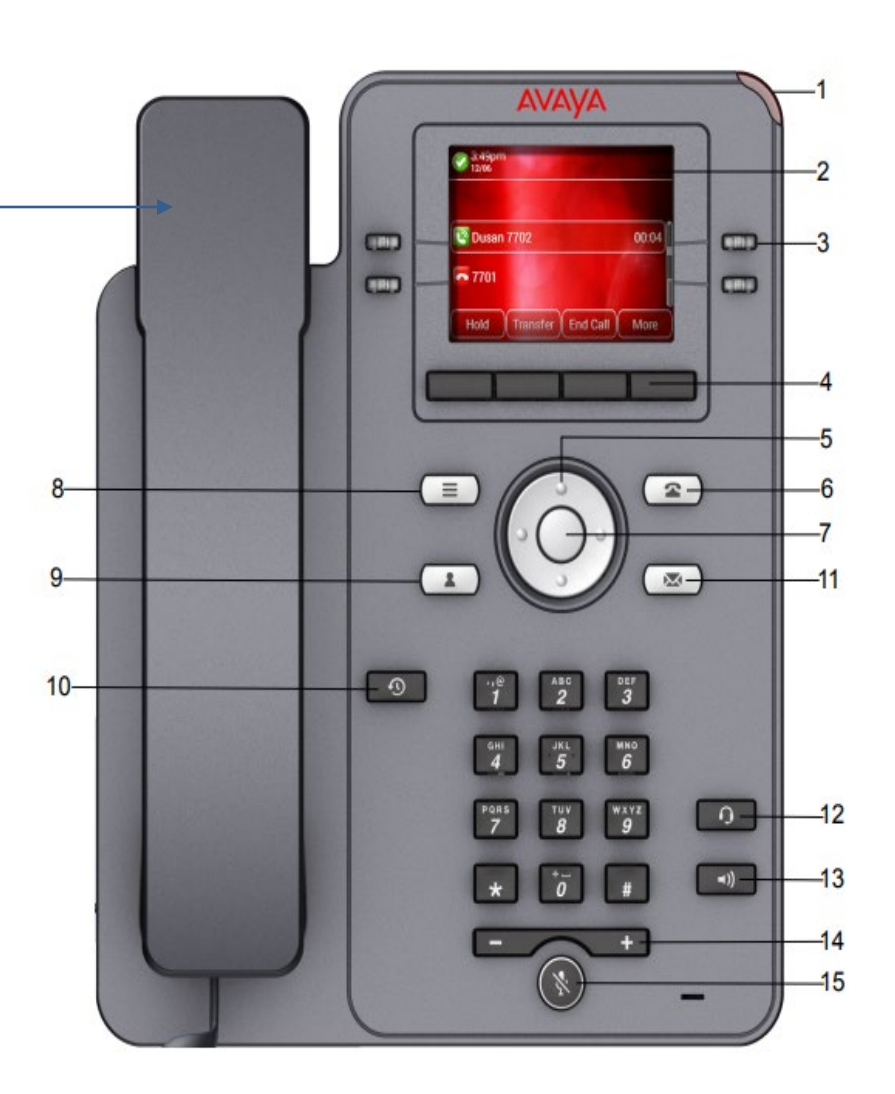

## **Placing Calls**

Using the Speaker:

- To place an internal call, press the Speakerphone button and dial the extension.
- To place an external call, dial the trunk access code (9) then the phone number
- To end a call, press the ٠ Speakerphone button again.

Speakerphone

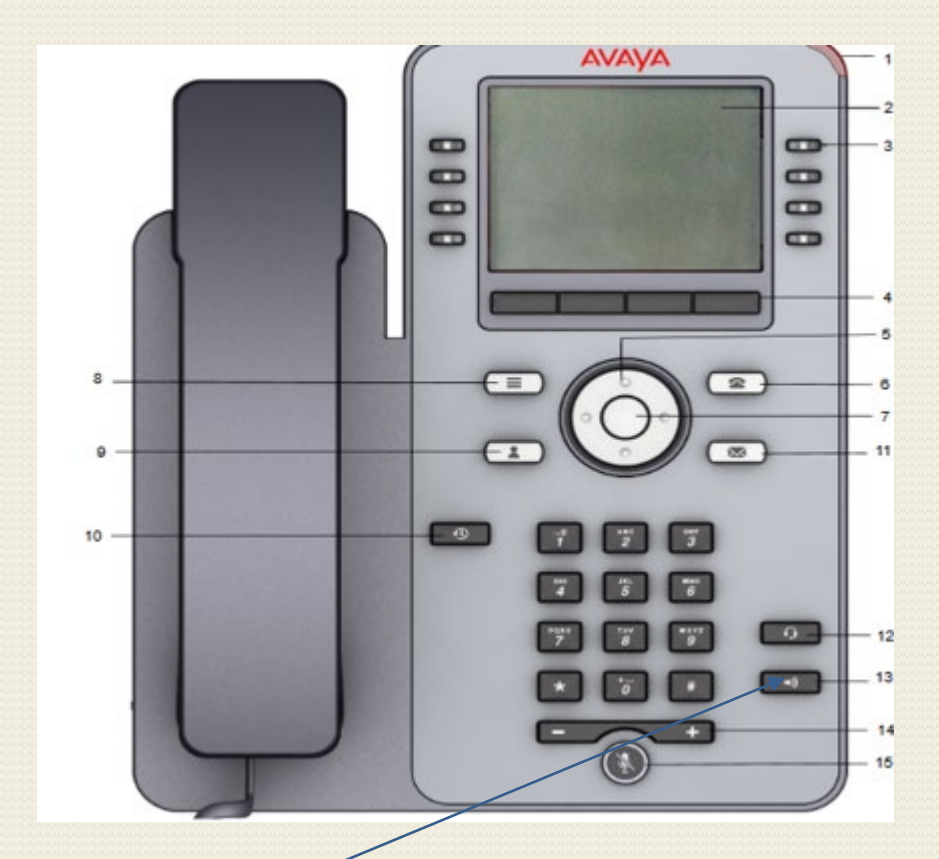

## Placing Calls

Leave a Message: To leave a message in an Individual's mailbox without ringing their extension

•Pick up handset, or press speaker button

•Enter # plus the mailbox number (Ex: #2221)

- •At the tone leave the message
- •When finished hang up handset or press speaker button

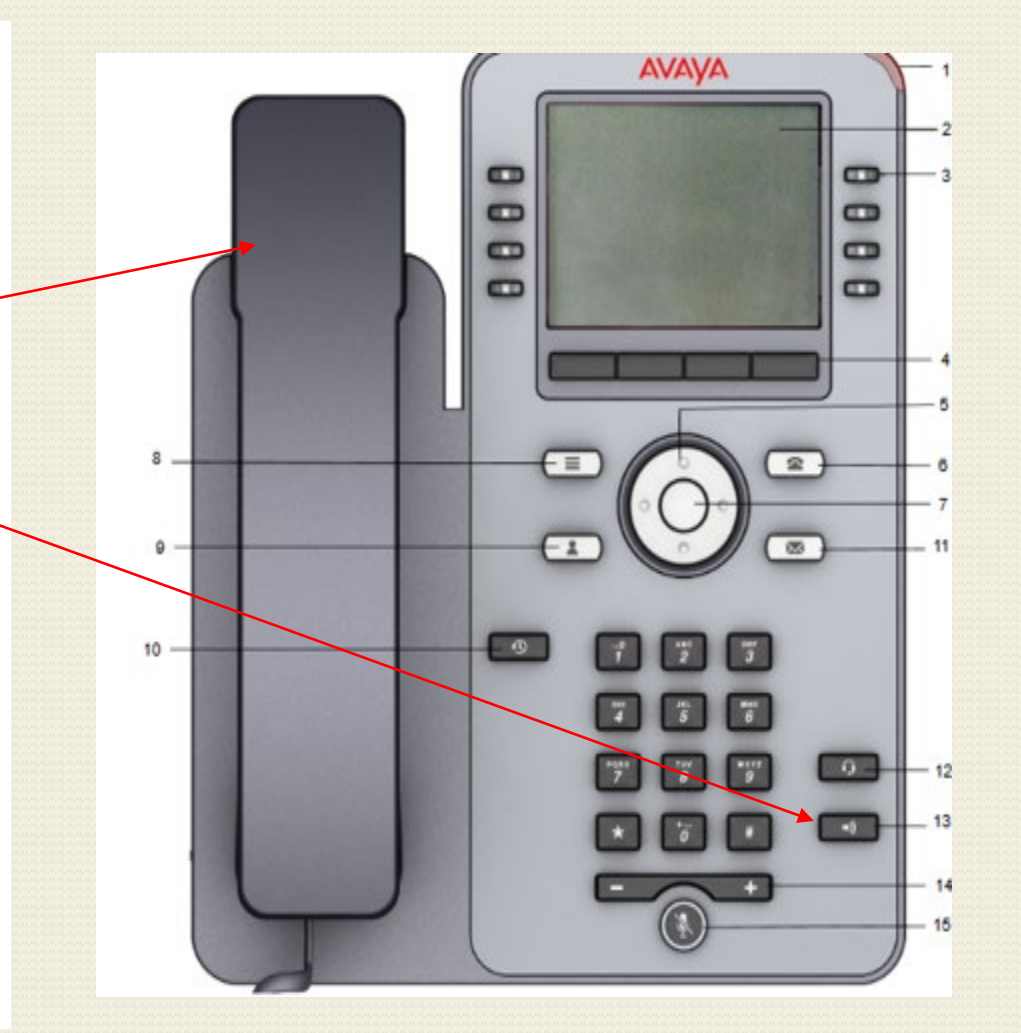

### **Answer Calls**

To answer a call, do the following:

Using the Handset: •Pick up the handset when the phone is ringing.

Using the Speakerphone:  $\blacksquare$ •Press the Speakerphone button.

Using the Headset: •Press the Headset button.

Using the Soft Keys: •Press the Answer button

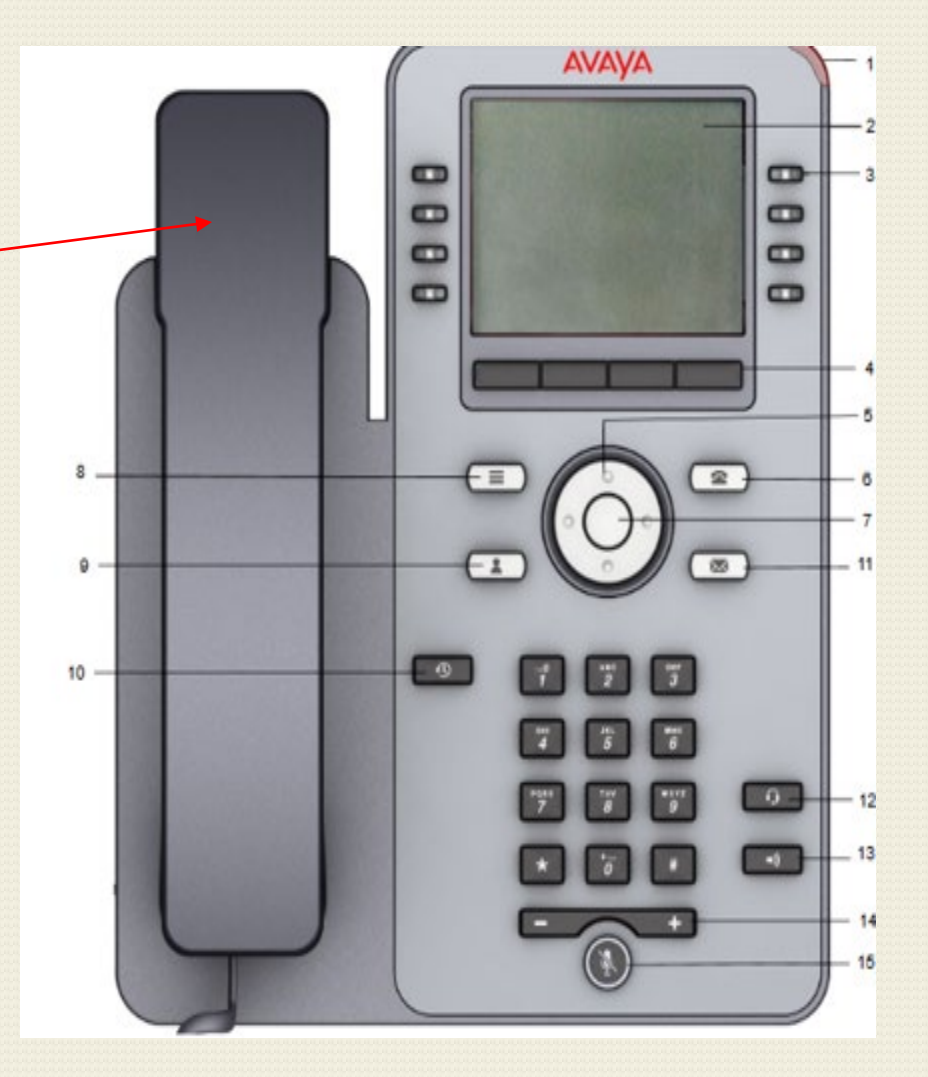

## Answering Multiple Calls

#### You can receive up to 3 incoming calls at once.

If you receive an incoming call while you are on the phone, you can press the blinking call appearance button to answer the incoming call, and the current call will automatically be placed on hold.

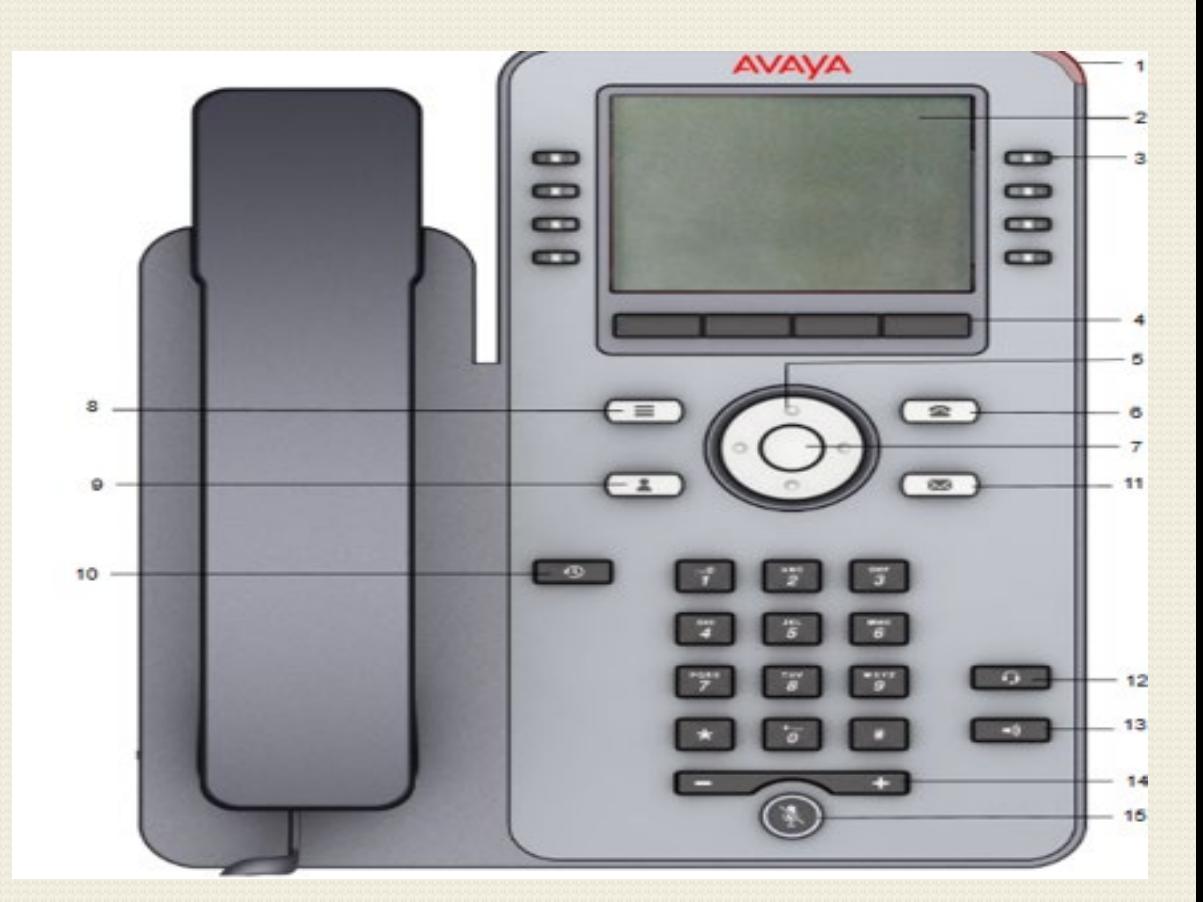

## Redirecting Calls

#### Sending a call to Voice Mail

- When an incoming call rings your extension, a To VM soft key becomes available.
- •Press the ToVM soft key to send the caller directly to your voice mailbox.

#### Stop the Ringing on the Phone

•When an incoming call rings your extension, an Ignore soft key becomes available •Press the Ignore soft key to no longer hear ringing

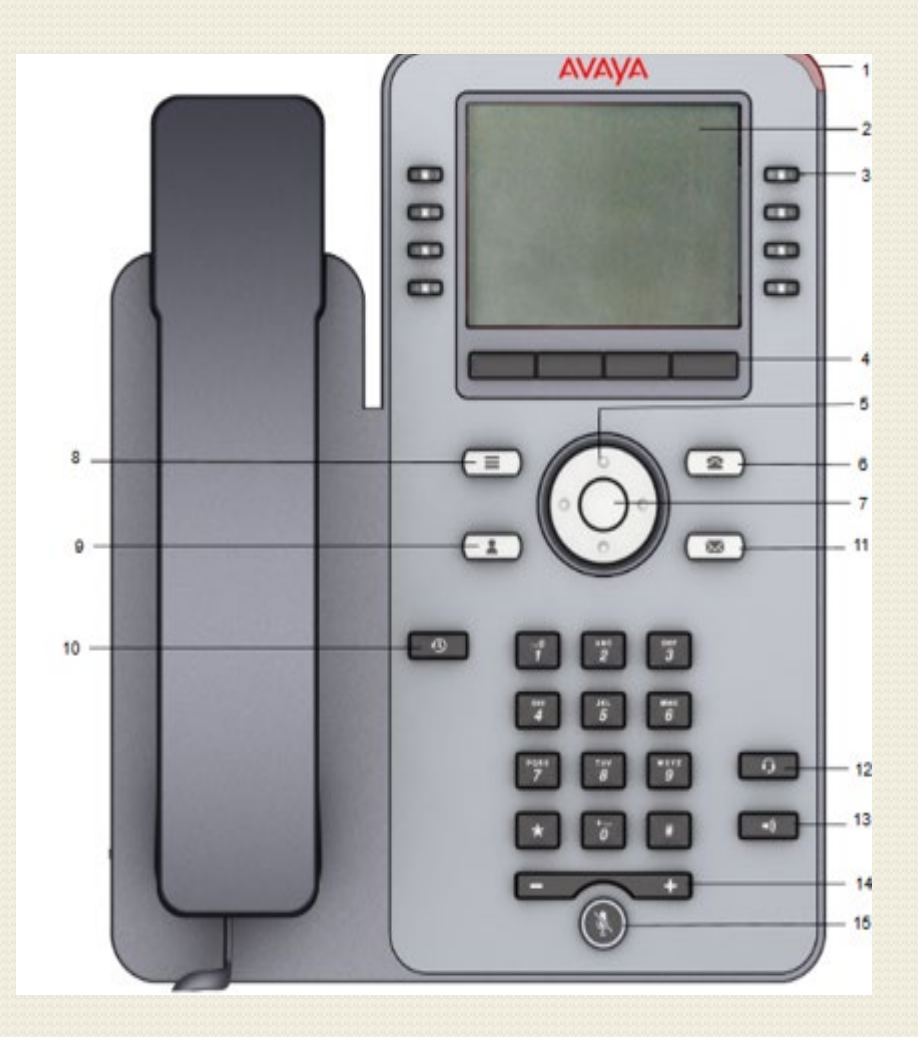

## Placing calls on Hold

To place a call on hold:

•Press the Hold soft key or the call appearance button. The held call will be indicated by a fast flashing light on the call appearance button.

To return to the caller:

•Press the call appearance button with the flashing indicator

Call Appearance

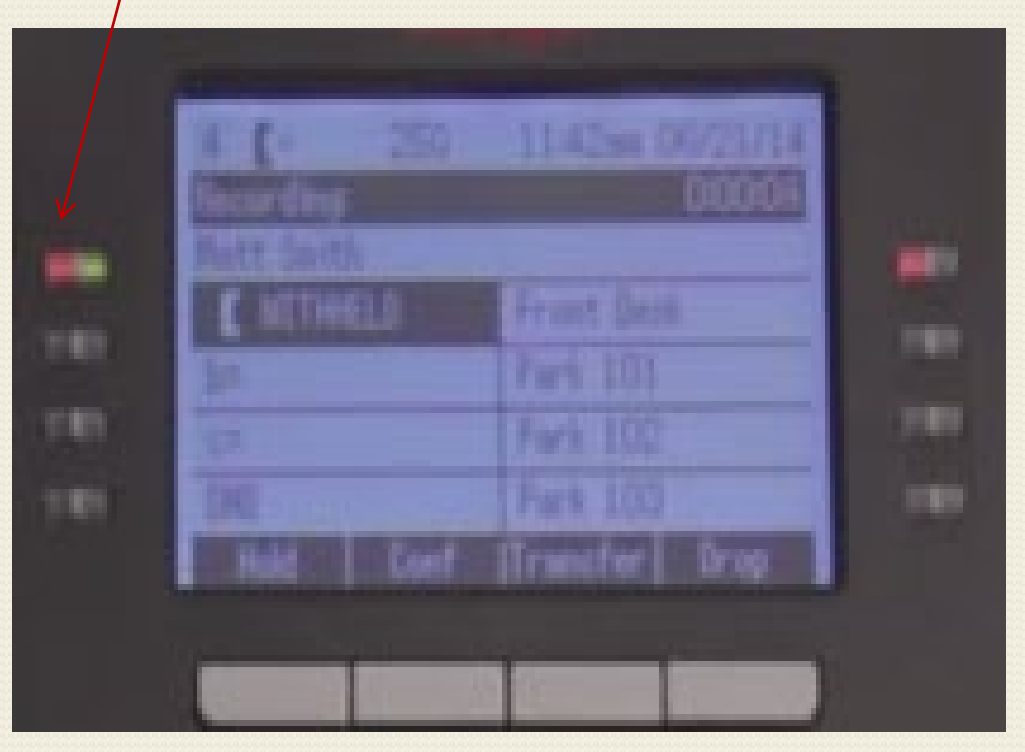

## Disconnecting a Call

To Disconnect or Hang-Up an Active Call:

•Press the **Drop** soft key

•Return the Handset to the cradle

•Press Speaker button if call is on "Handsfree"

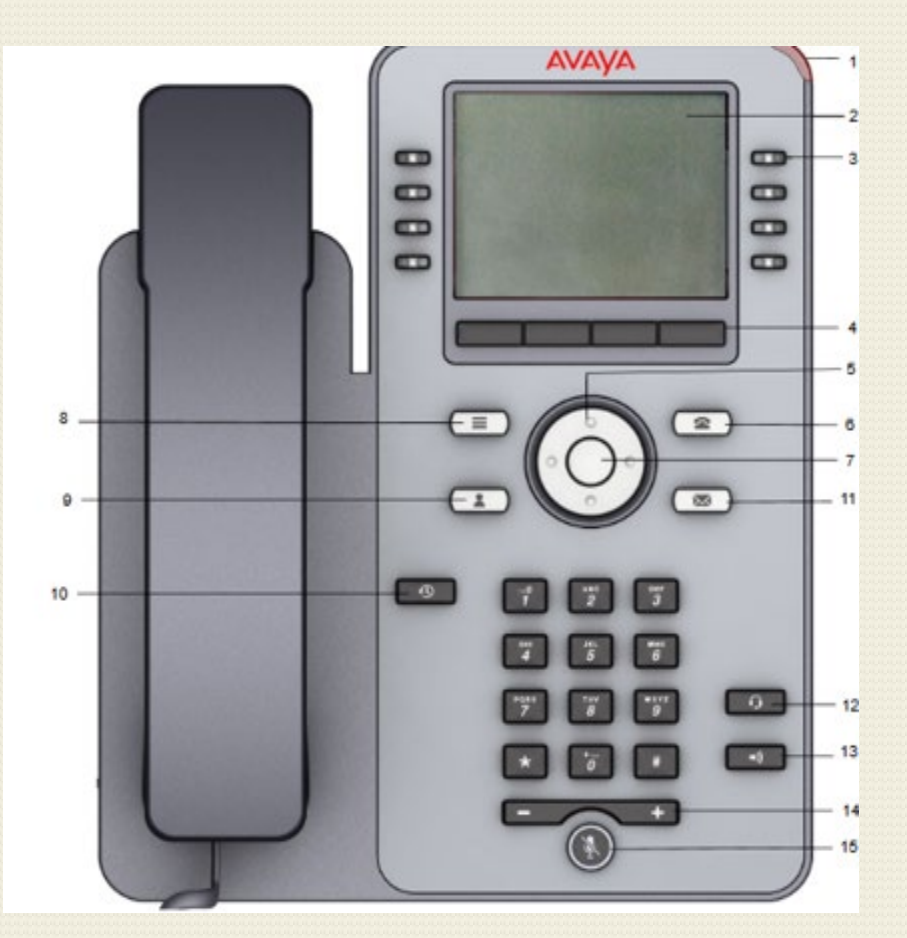

## Transferring Calls

To transfer a call from your extension to another number, do the following:

•Press the Transfer soft key. This puts the call on system hold.

•At the prompt, dial the extension, then do one of the following.

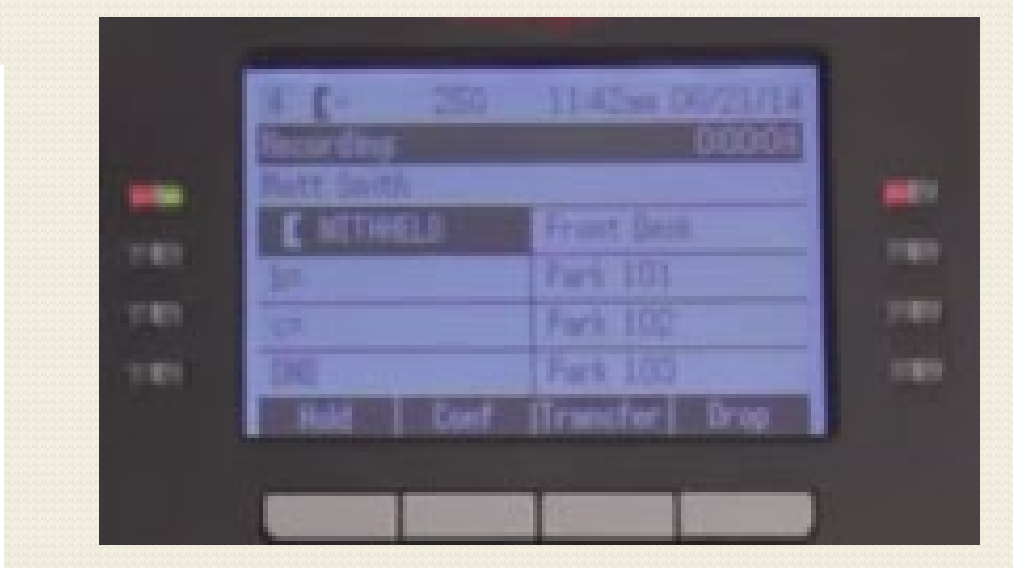

## Transferring Calls

- 1. Complete a blind transfer by hanging up or by pressing Complete soft key.
- 2. For an Announced transfer. Wait for the individual to answer, announce the caller then press the Complete soft key or Hang-Up
- 3. Send the call to the recipients voice mailbox by Pressing the [Message] Envelope button, enter the extension number, press the **Select** soft key to transfer the call. To exit the Transfer menu on display, Press Cancel

**OR**

Press # plus the Mailbox number

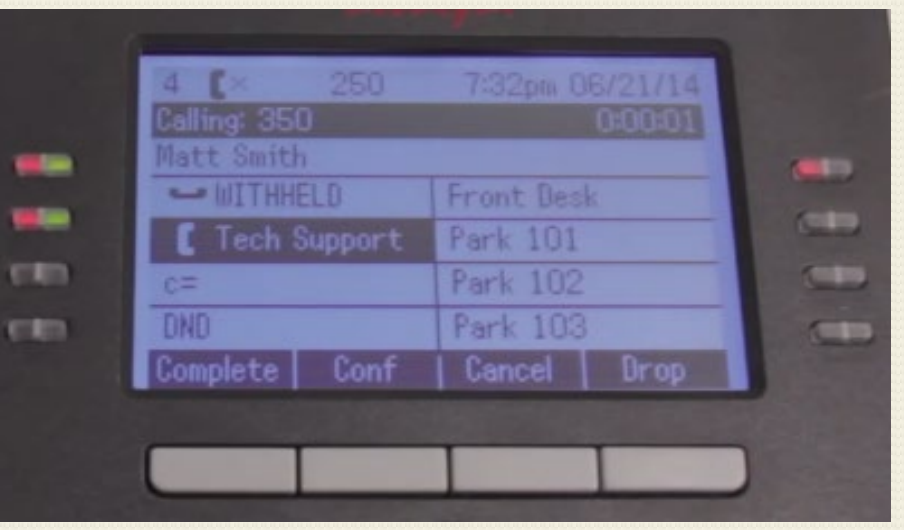

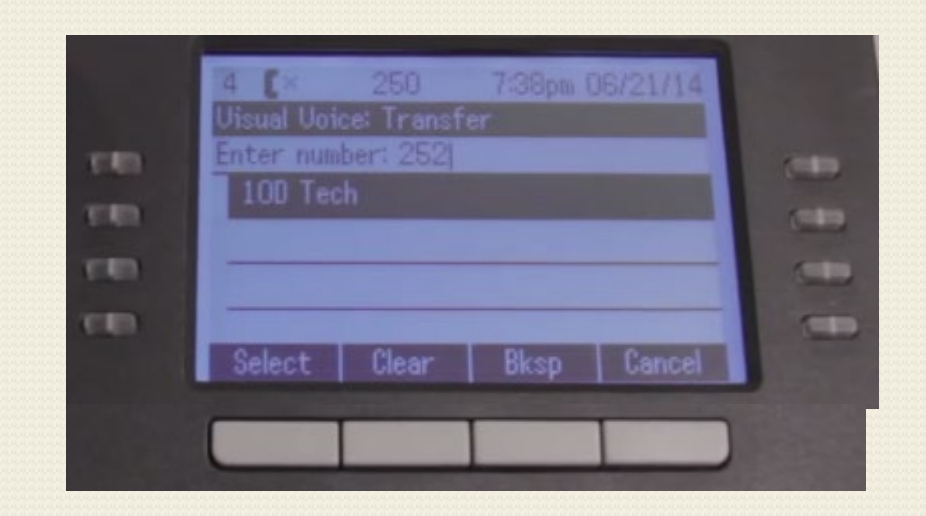

## Conferencing

To Conference a party into a connected call, do the following:

- •Press the <u>Conf</u> soft key, this will place first call on system hold automatically
- •Dial the number of the next party
- •When the party answers, Press the Conf soft key again to join all parties.
- •If they do not want to join the call or do not answer, press **Drop** soft key and then press the appearance key of the held call

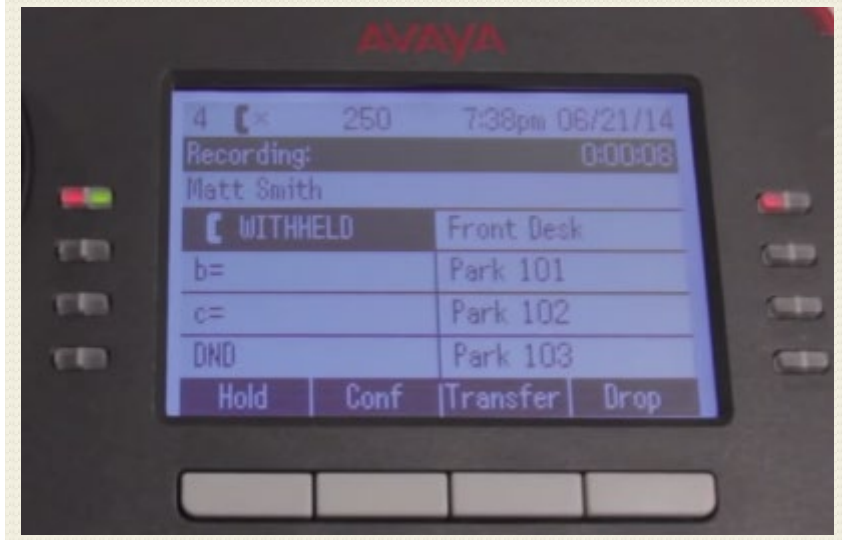

## Conference Calls

Pressing the **Detail** soft key while in a conference call shows the status of all people in the conference. From this screen you can Drop any of the active participants

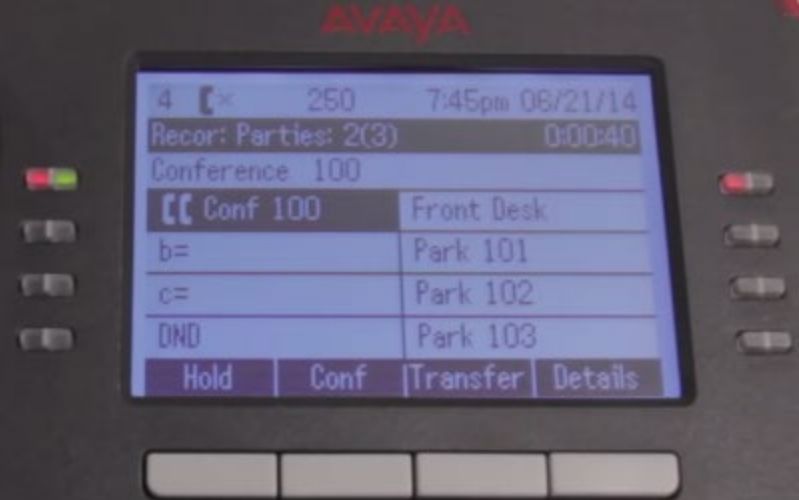

## Do Not Disturb (DND)

#### Temporarily disables the ringing of the telephone and forwards all calls to voicemail

**To activate:** •Press DND button

**To deactivate:** •Press DND button again

If no button is programmed on the phone **To activate:**

- Press Main Menu  $\equiv$
- **Select Features**
- Use the Down Arrow key to go to the Do not disturb screen
- Select **Do not disturb**

#### **To Deactivate:**

- Press Main Menu  $\blacksquare$
- Select Features
- Use the Down Arrow key to go to the Do not disturb screen
- Select **Do not disturb**

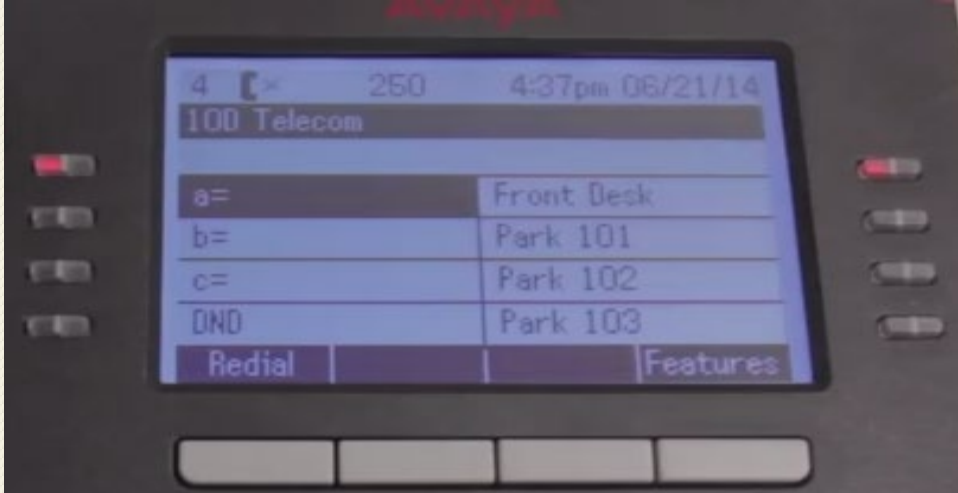

## Parking Calls

Parking a call is similar to holding a call. However, parked calls can be unparked by other users on the phone system. (Park codes 500-509)

**To Park Call:** Press **Park** key A park code will be displayed in the screen (Ex:500) Hang up the phone ----------OR------------ Press Transfer Dial \*37\*ext number # (individual's extension you want to park the call to)

#### **To Unpark Call: (Retrieve the Call)**

Pick up the handset or press speaker button Dial the park access code (Ex:500) Call is connected ----------OR------------------- If call is parked via the extension number Pickup the handset or press speaker button Dial the short code: \*38\*ext number# (if this is the code the call is parked to)

## Redial – Last Number

To have the phone dial the last number you dialed: •Press the Redial soft key twice **or**  •Press Redial soft key then press Call\_soft key

To have the phone dial one of the last 10 numbers you dialed: •Press Redial scroll through the redial list

•Highlight your selection then press Call soft key

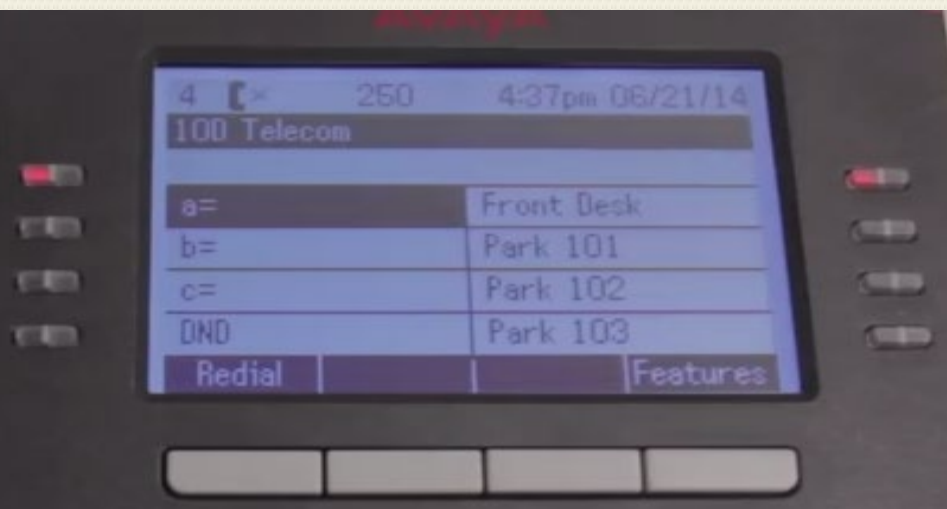

# Page (if applicable)

To make an announcement through the phone speakers: (note: used in conjunction with Park) •Pick up the handset

•Press the Page key or dial page access code if there is not a key

- Wait for the beep tone
- •Make your announcement

Press the **[Drop]** soft key to disconnect

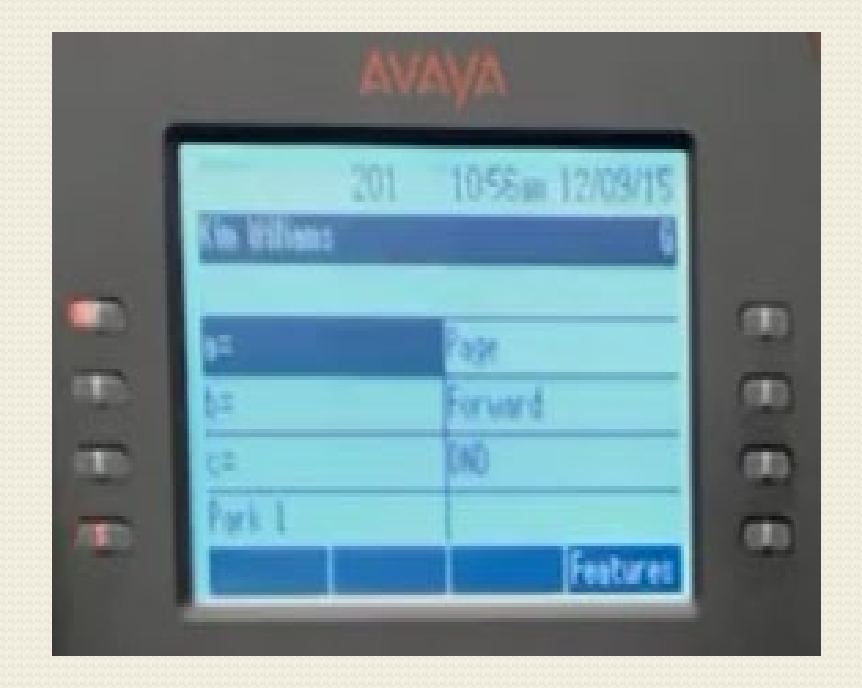

## Contacts

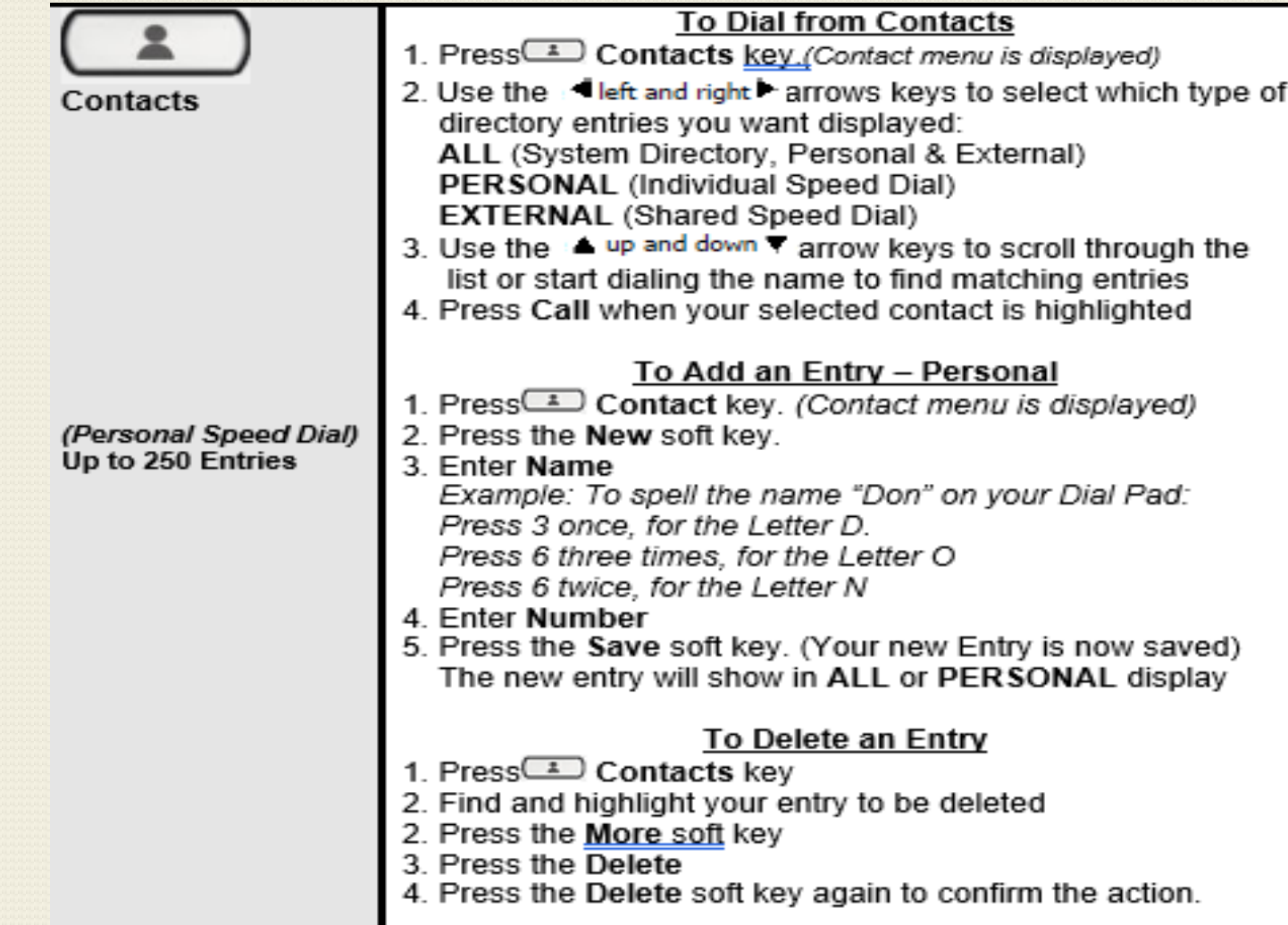

# History

Z

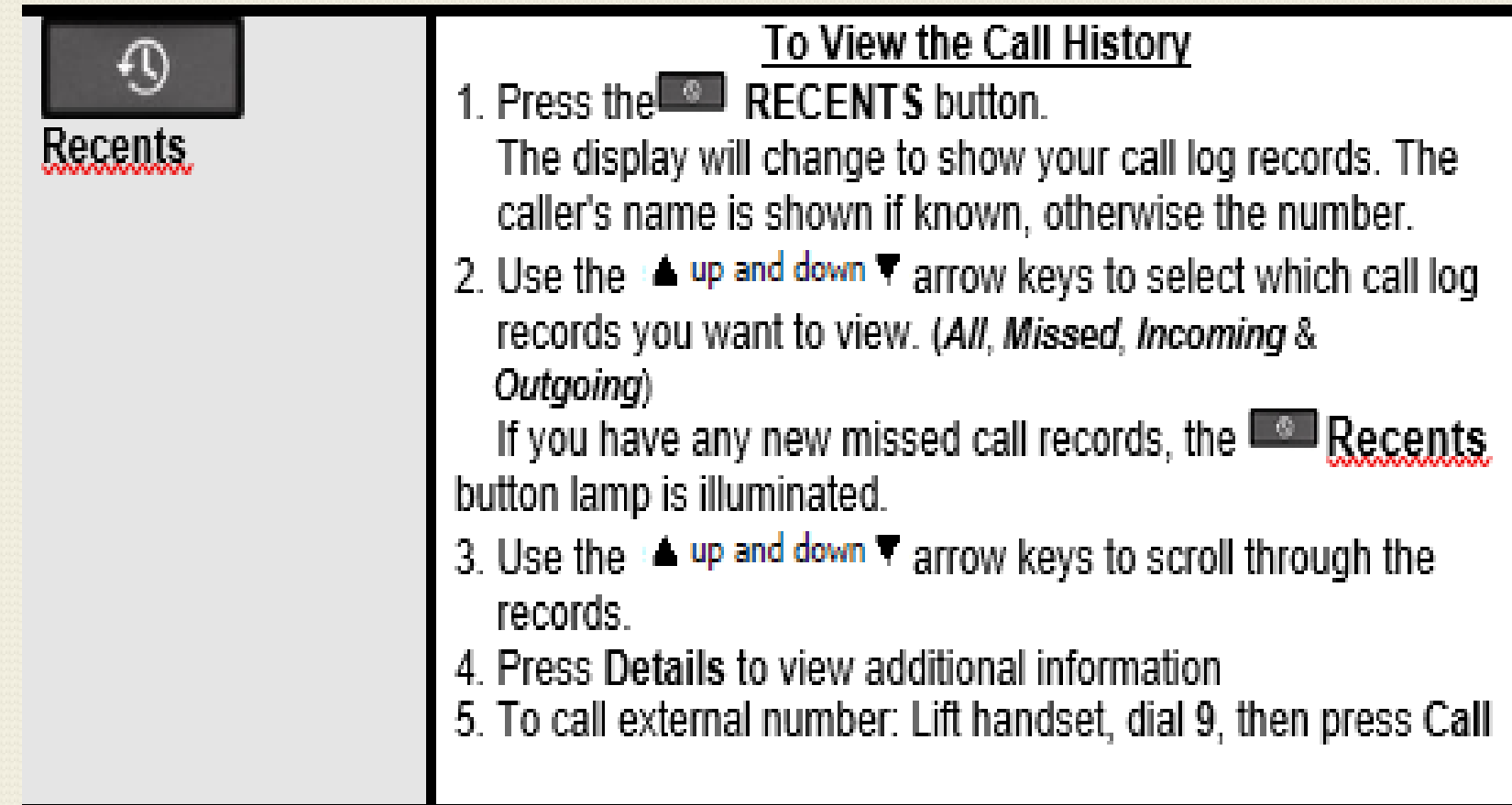

### Setting Up Voice Mail

A tutorial will take you through setting a password and recording your name:

- $\bullet$ Dial  $*_{17}$
- •Enter your extension followed by # If dialing from own extension, Press #
- •If prompted for your password,

enter number supplied by system administrator followed by #

- •Enter your new password, followed by #
- •Re-enter you new password followed by #

You will then be prompted to record your name: Wait until the canned voice prompt is finished before pressing 1 •Press 1 and at the tone speak your first and last name •Press 1 again to replay your recording

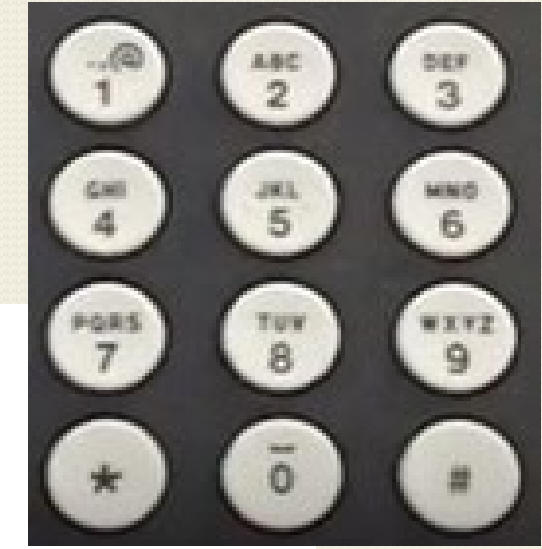

### Record Personal Greeting

To record Personal Greeting(with tutorial):

- Log into your mailbox by pressing \*17
- •Press 3 to Select Personal Greetings
- •Press 1 to Create or Change a Greeting
- •Press 1 to select & record your greeting
- •Begin speaking at the tone
- •When finished press 1 to edit the greeting
- •Press 2 3 to play back the greeting you just recorded
- •Press # to confirm the recording. The number of the greeting that has just been recorded is announced
- •Press ## to save the recording and not make active
- •Press 1 to have your recording play for All Calls

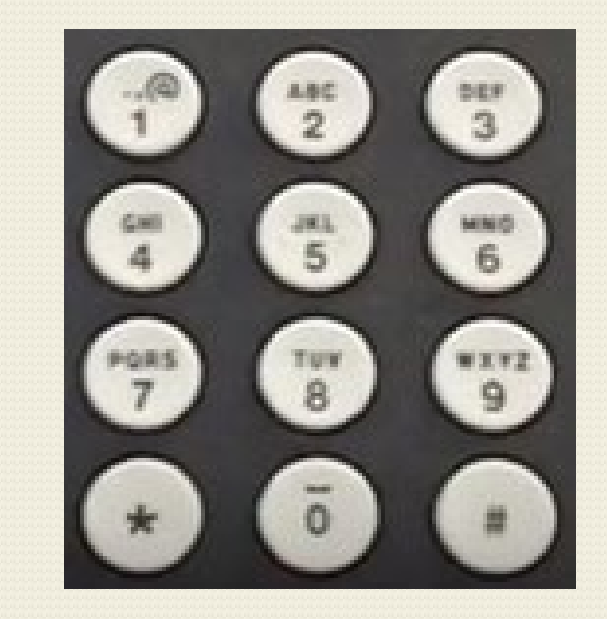

### Record Personal Greeting

#### **USING VISUAL VOICE MAIL:**

•To Record Personal Message/Greeting:

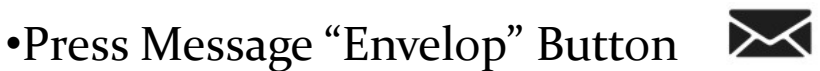

- •Enter voicemail password…Press Done soft key
- •Use the Up/Down arrow keys to highlight "Greeting" •Press Select Key
- •Press Record to begin recording message
- •Press Stop
- •Press Listen to hear your recorded message
- •Press Submit to Save
- •Press Back & Exit or the Phone Button to Exit

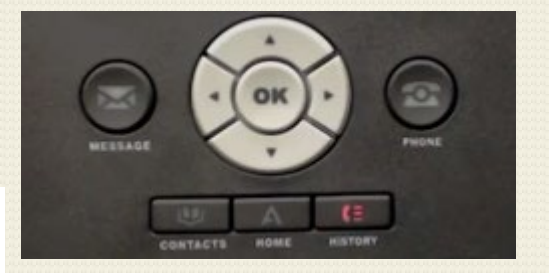

#### Retrieve Messages

•Dial \*17 (to use tutorial) •Enter #, if you are at your own ext •If at another telephone enter your ext followed by # •Enter your password followed by # •Press 2 to play messages •Note: you can press 0 to begin playing message immediately and skip the message header

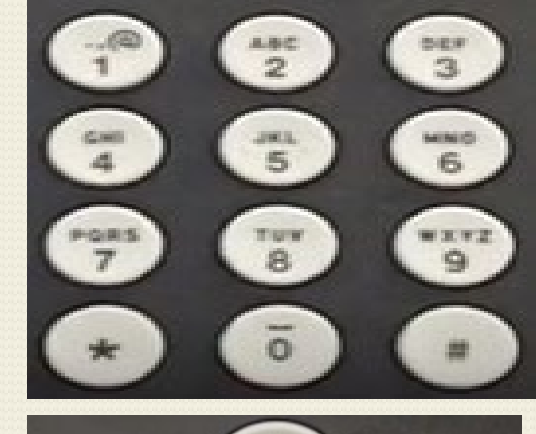

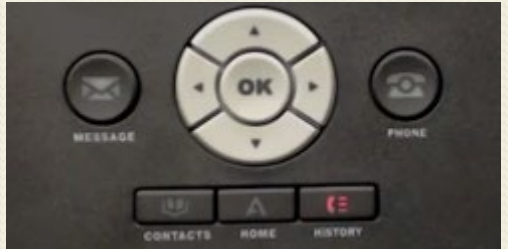

OR

#### **Using Visual Voicemail**

•Press Message "Envelope" Button •Enter password (if required)..Press Done soft key •Highlight "Listen" and press Select soft key •Scroll through the messages and highlight the message you wish to play •Press Play soft key